## Guida Docenti Edmodo – Fase 2 Materiale didattico quiz e compiti

- Su Edmodo, ogni comunicazione assume la forma di un messaggio in bacheca.
- Il Messaggio può essere fine a sé stesso oppure può includere:
	- Un allegato come ad es. materiale didattico
	- Un quiz
	- Un Compito
- Inoltre i messaggi possono essere diretti a:
	- Una classe
	- Più classi contemporaneamente
	- La comunità edmodo della tua scuola
	- La comunità edmodo globale

## Indice

- [Invio di un messaggio / Invio di materiale didattico](#page-2-0)
- [Meglio un quiz o compito ?](#page-5-0)
- [Creazione di quiz](#page-6-0)
- [Creazione di compiti](#page-10-0)

# <span id="page-2-0"></span>Comunicare con le classi

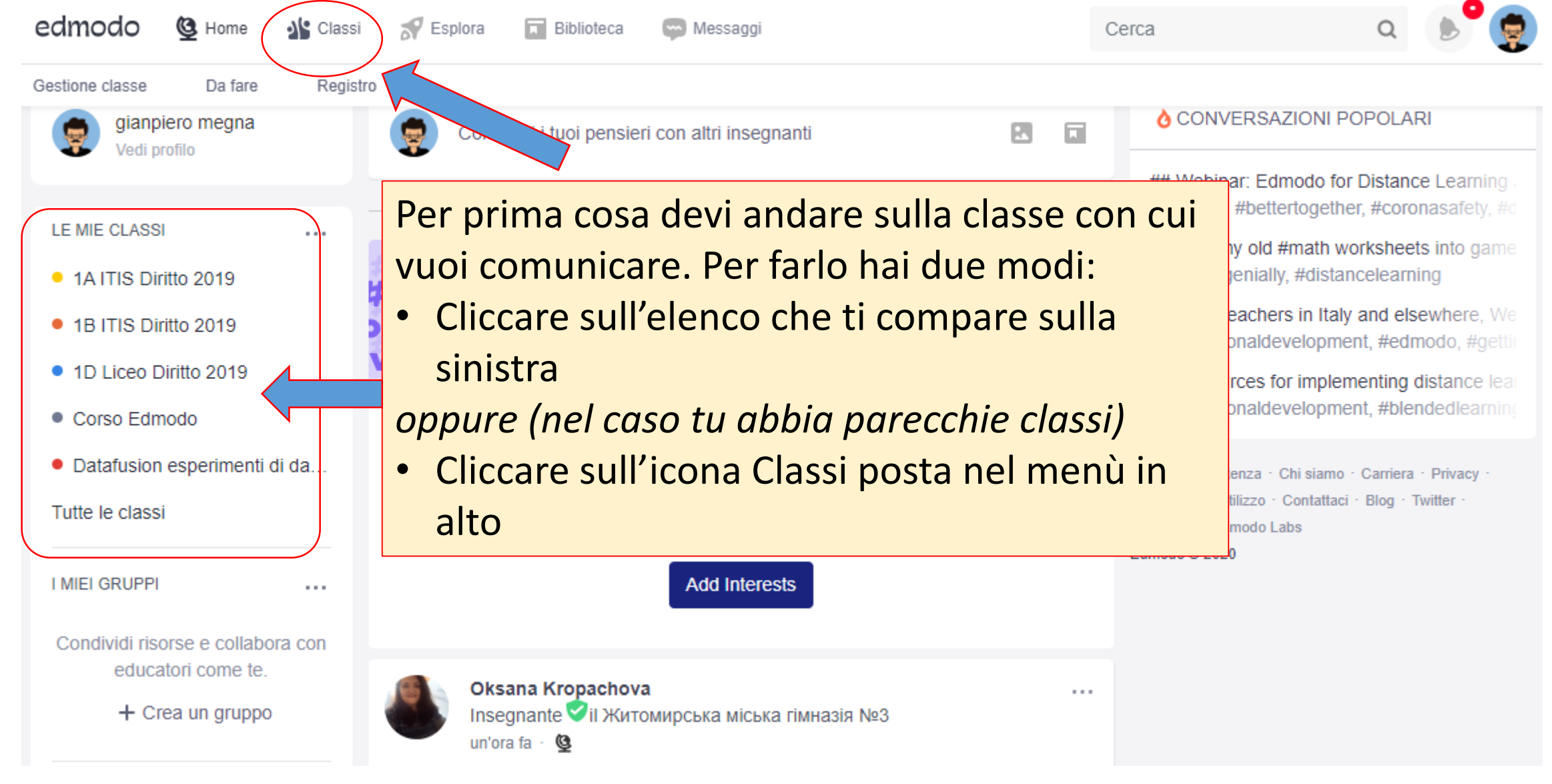

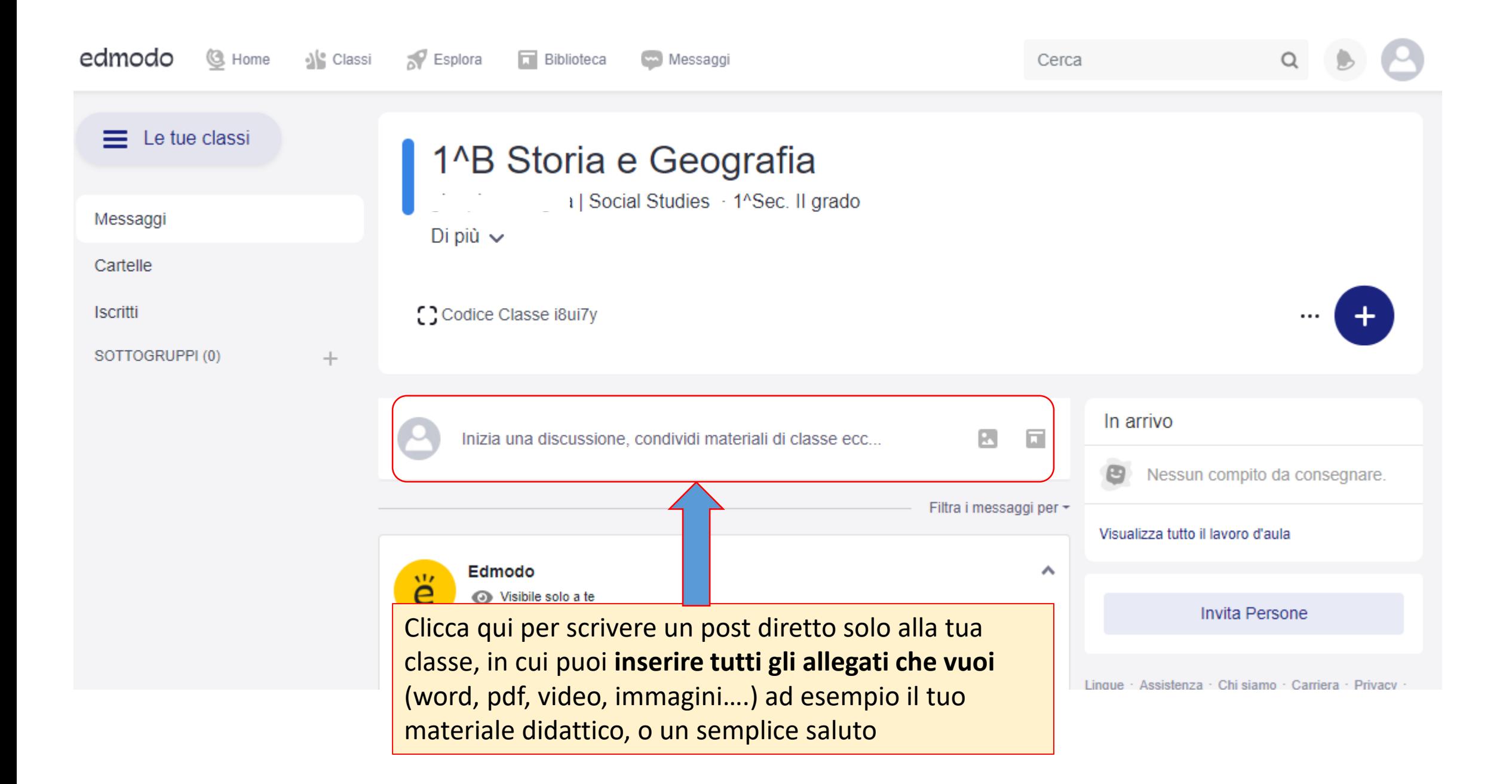

#### INVIO DI COMUNICAZIONI O MATERIALE DIDATTICO AD UNA O PIU' CLASSI

Adesso puoi **scrivere il tuo messaggio**, ad esempio le consegne o la descrizione delle attività che devono svolgere.

2

1

Con queste due icone puoi **allegare** un file al tuo messaggio, ad esempio un file pdf, powerpoint, o anche un video (sebbene si consiglia di inviare link), nota che:

- **La prima icona a sinistra** ti permette di allegare file dal tuo pc o dal tuo telefono
- **La seconda icona** ti permette di allegare un file che hai precedentemente archiviato nella tua biblioteca edmodo

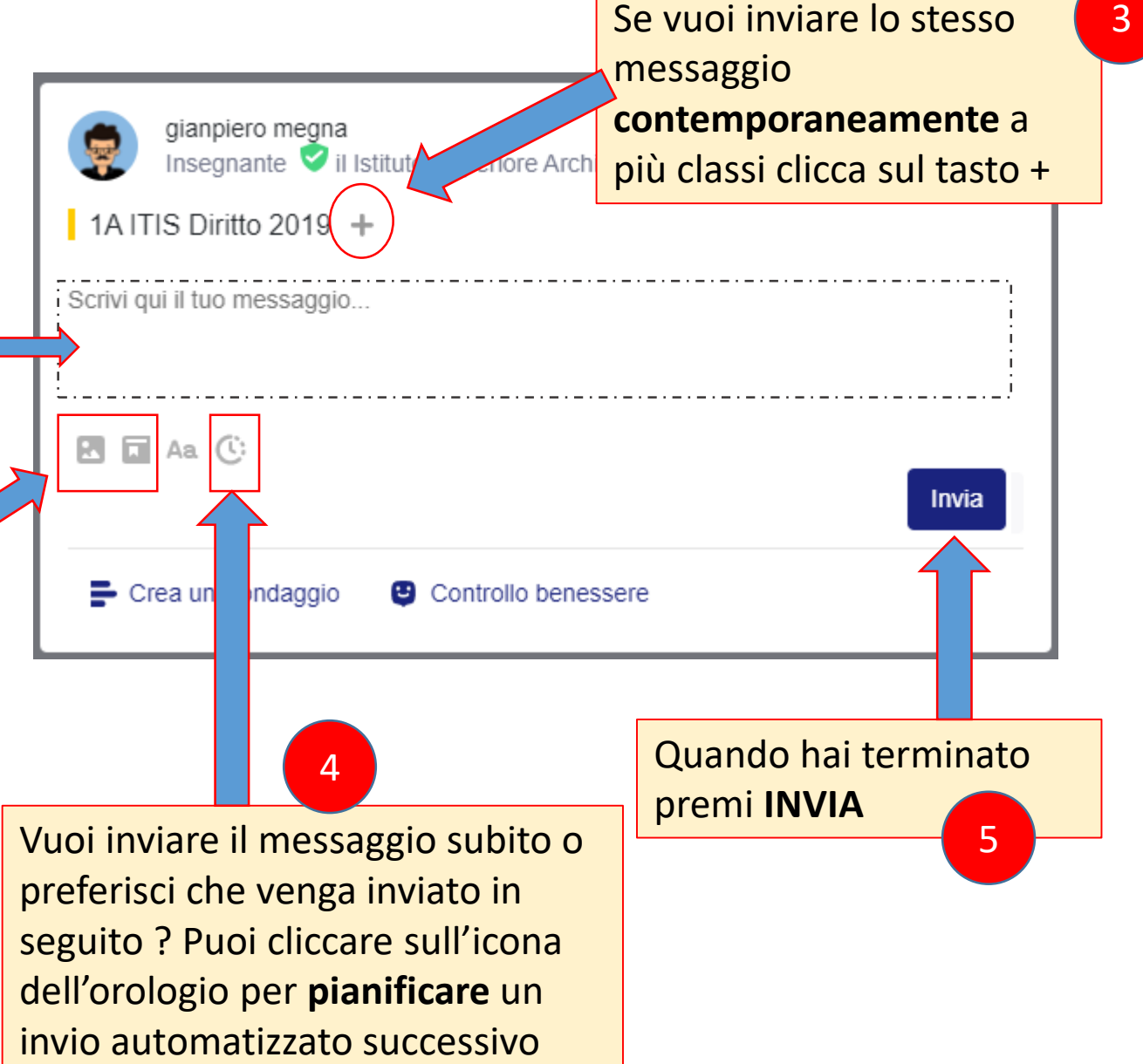

I messaggi inviati in questo modo saranno visibili solo agli appartenenti alle classi che hai selezionato.

## Quiz o Compito ?

<span id="page-5-0"></span>**Un quiz** è un insieme di domande a risposta aperta o chiusa che puoi creare direttamente su Edmodo.

Puoi scegliere tra le tipologie:

- Vero/Falso
- Risposta Multipla / Scelta Multipla
- Corrispondenze
- Riempi gli spazi
- Risposta breve (aperta)

Per ogni domanda devi indicare la risposta corretta ed assegnare un punteggio (se non lo fai, edmodo assegnerà automaticamente 1 punto).

Al termine del quiz tu e i tuoi studenti saprete subito il risultato, relativamente alle domande chiuse. Le domande aperte dovrai correggerle manualmente.

**Un compito** è una consegna che richiedi ai tuoi alunni, sotto forma di testo scritto (direttamente su edmodo), oppure di allegato che può essere un file word, excel, pdf, video, foto….

Il compito deve essere valutato manualmente da te.

Nella consegna puoi allegare anche un file ad esempio con le istruzioni o gli esempi

Sia il quiz che il compito, una volta creati, vengono salvati nella tua biblioteca Edmodo, e potrai selezionarli tutte le volte che vorrai

### Creazione dei Quiz

<span id="page-6-0"></span>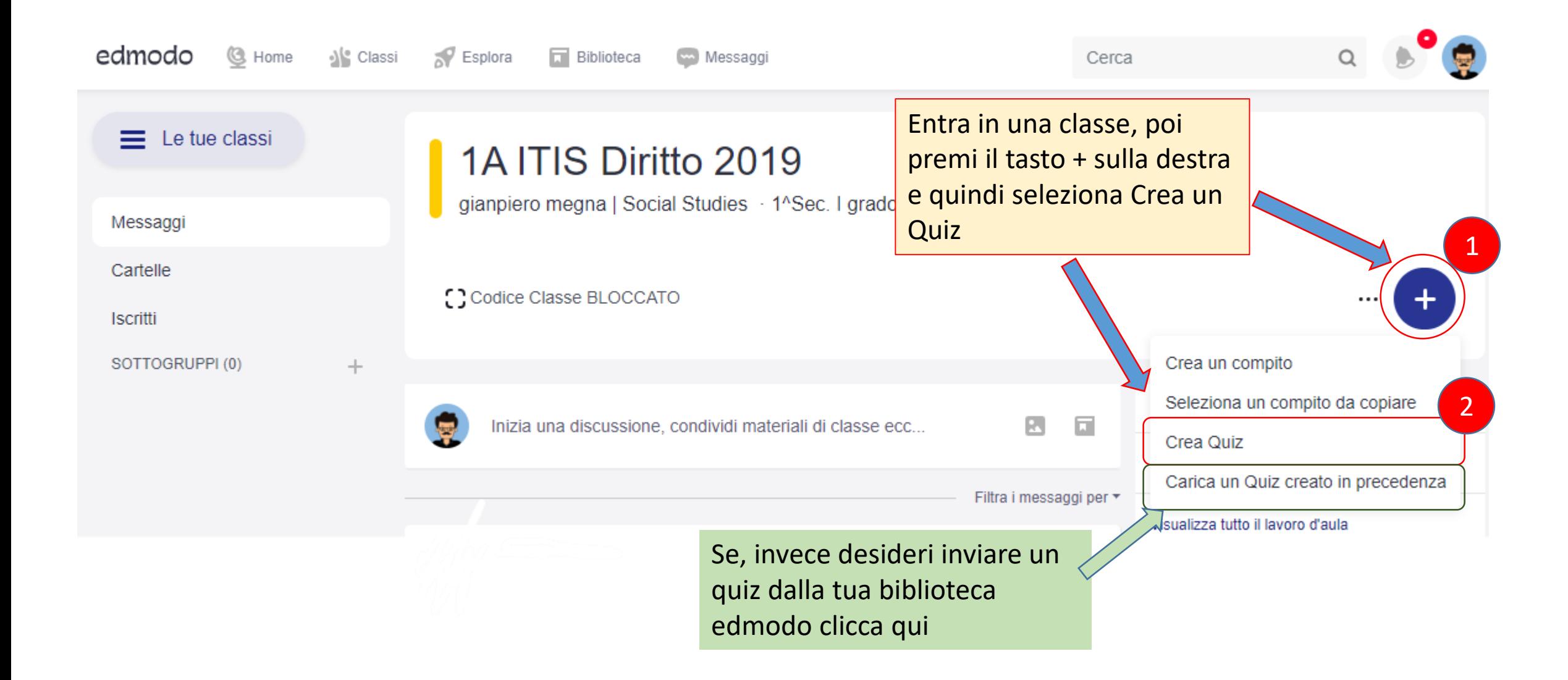

### Creazione dei Quiz

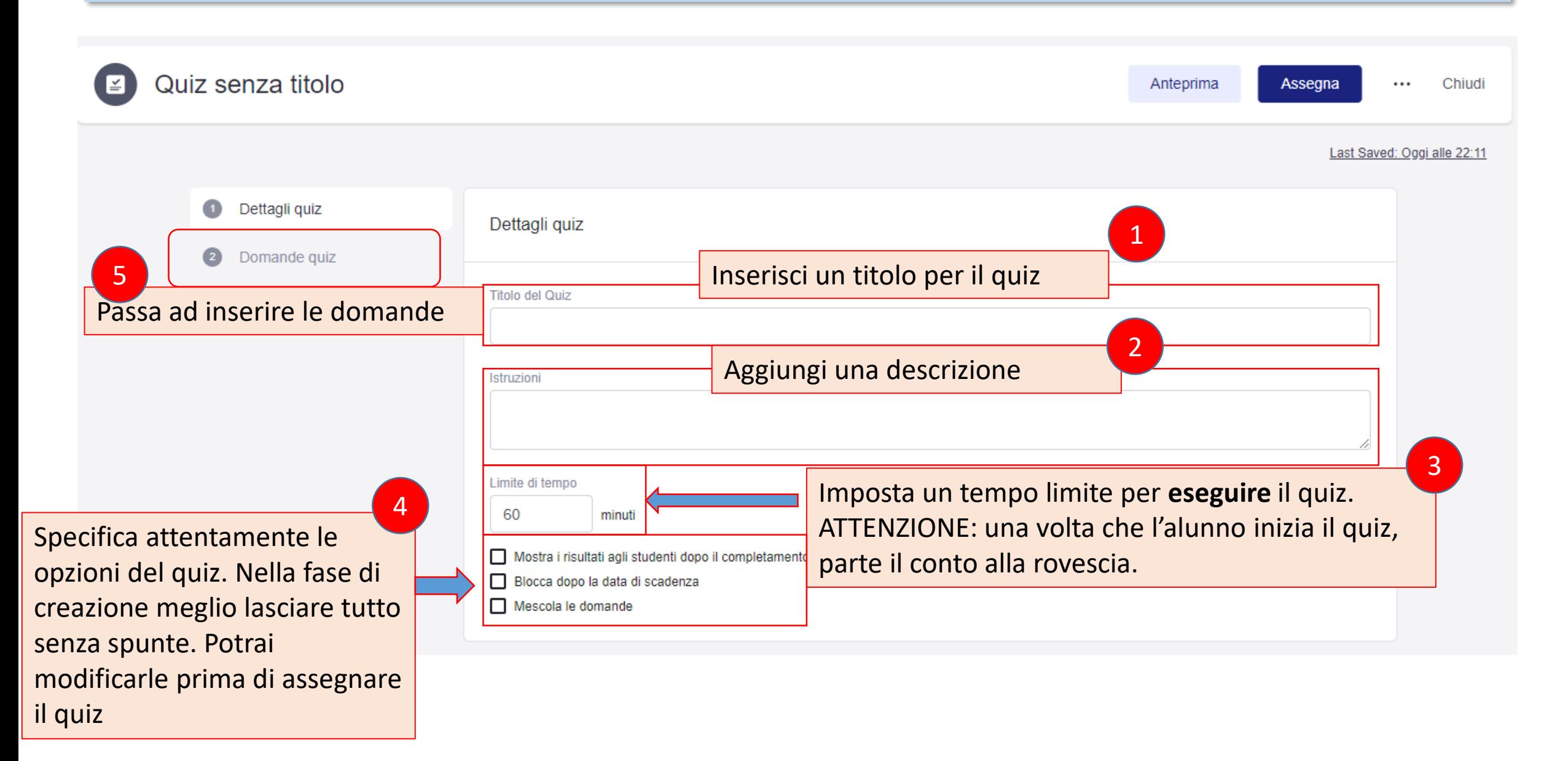

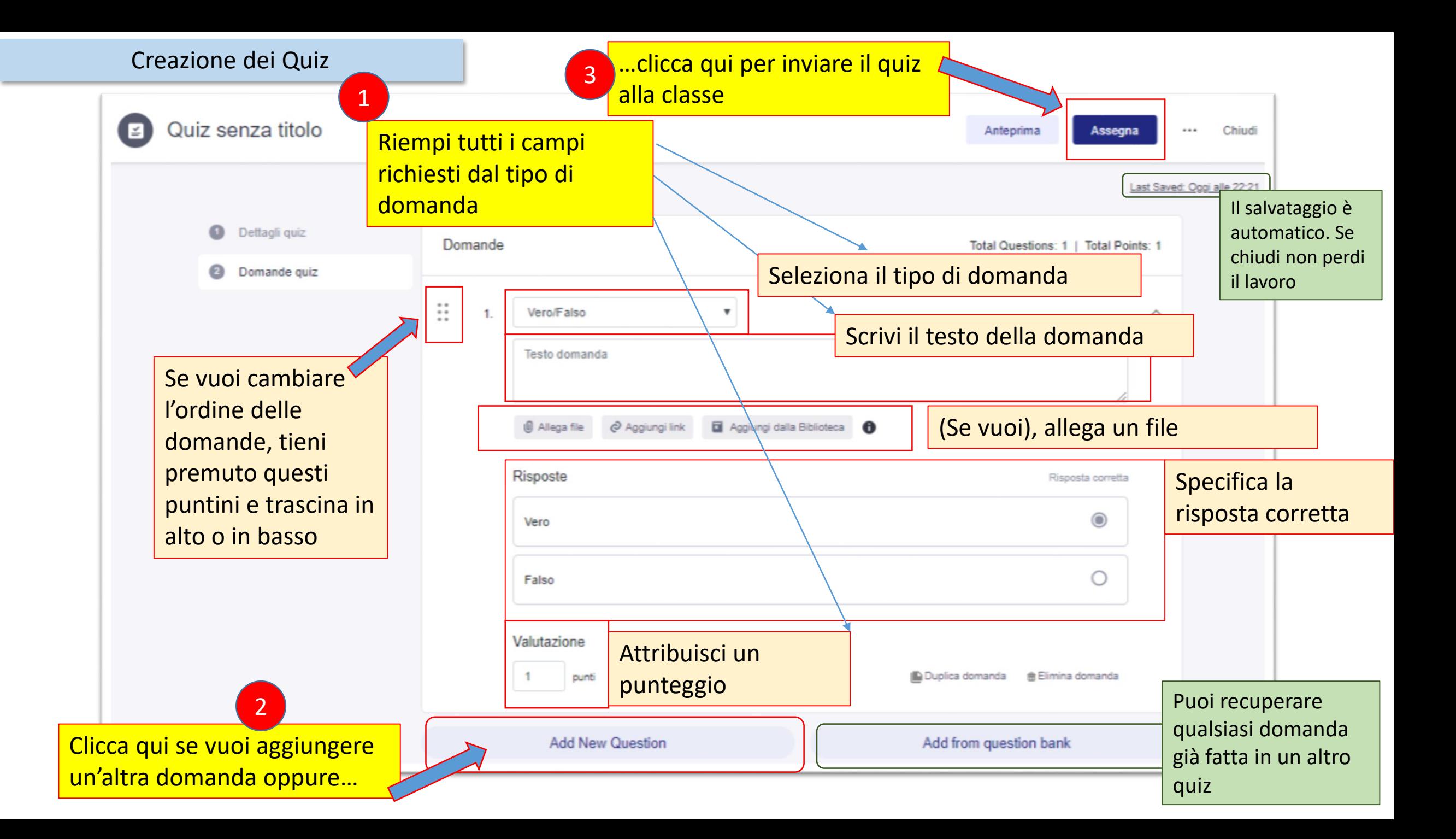

#### Creazione dei Quiz

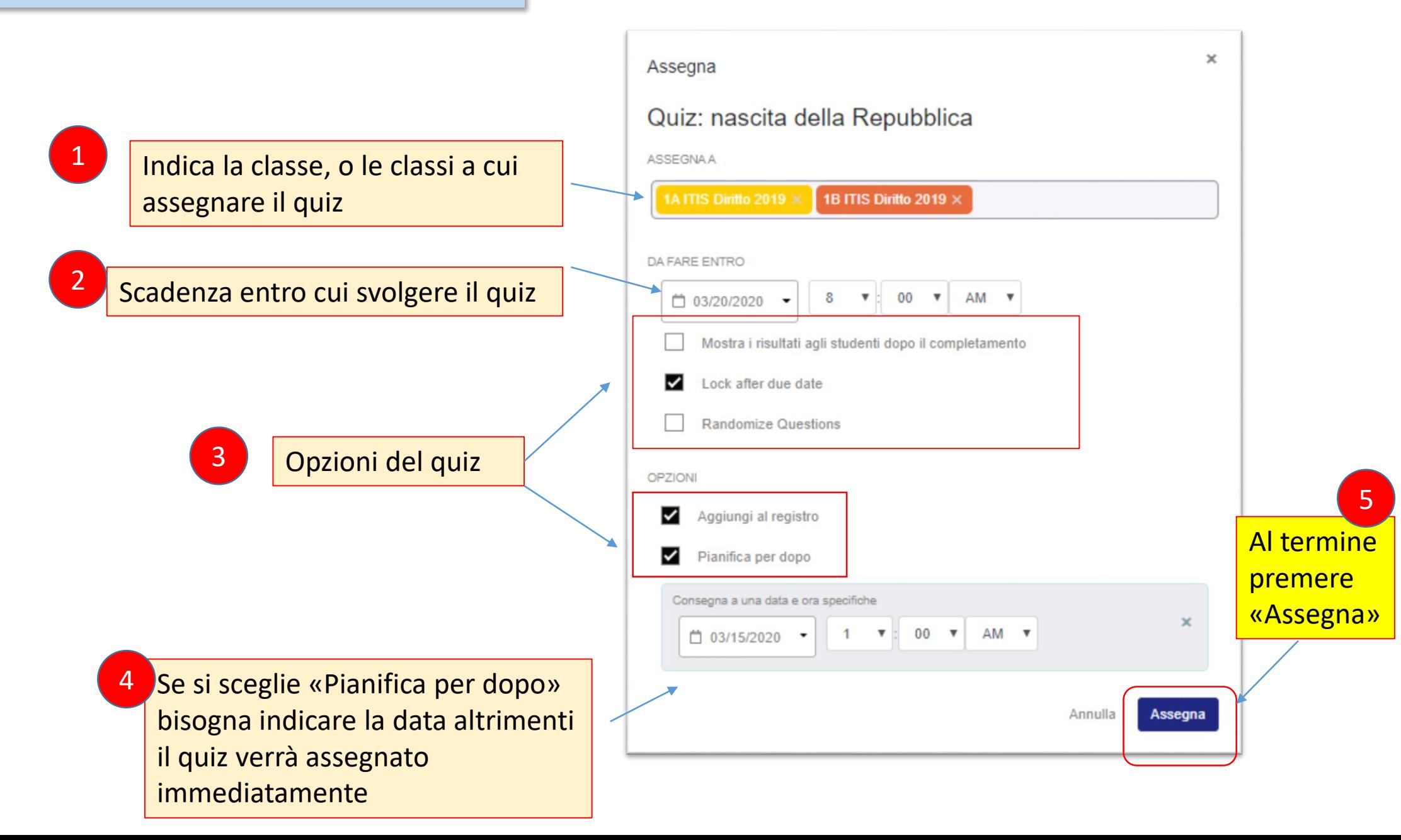

### Creazione di un compito

<span id="page-10-0"></span>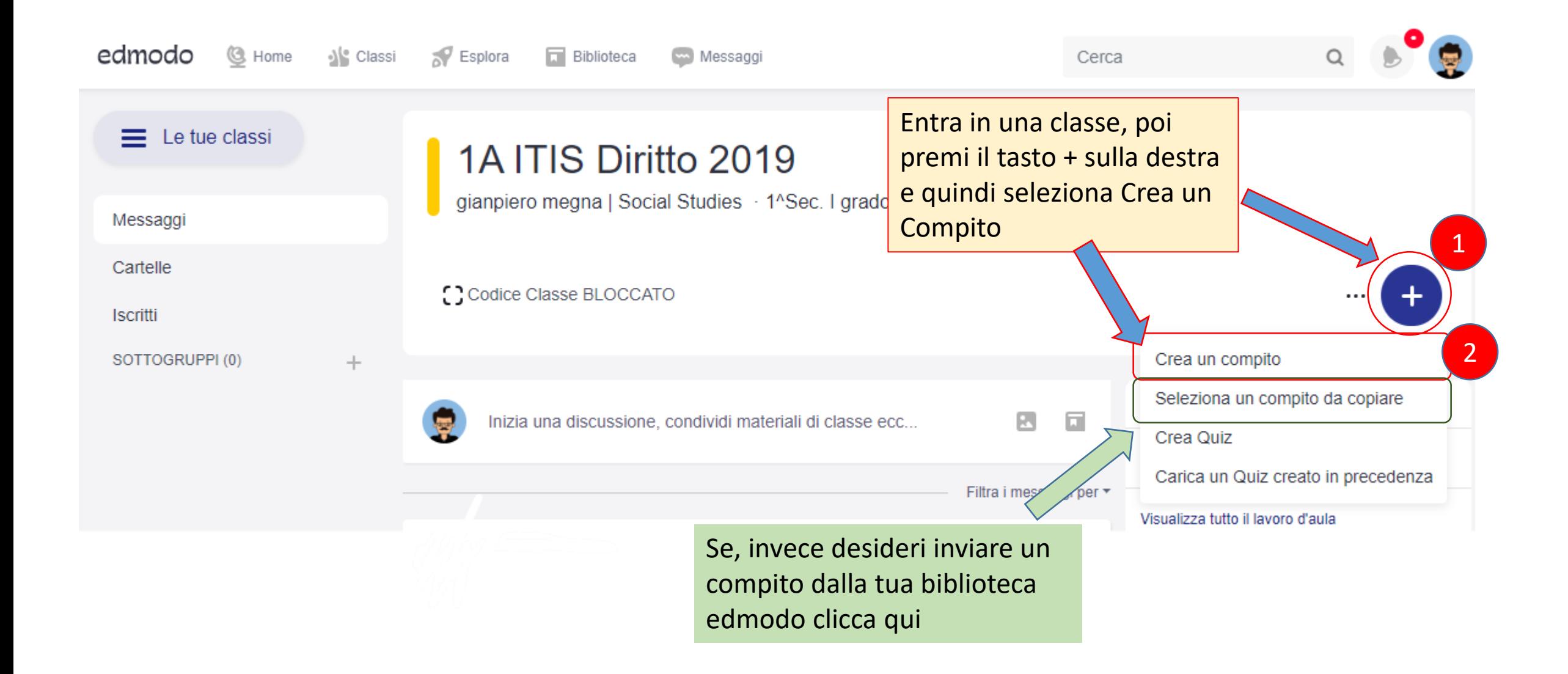

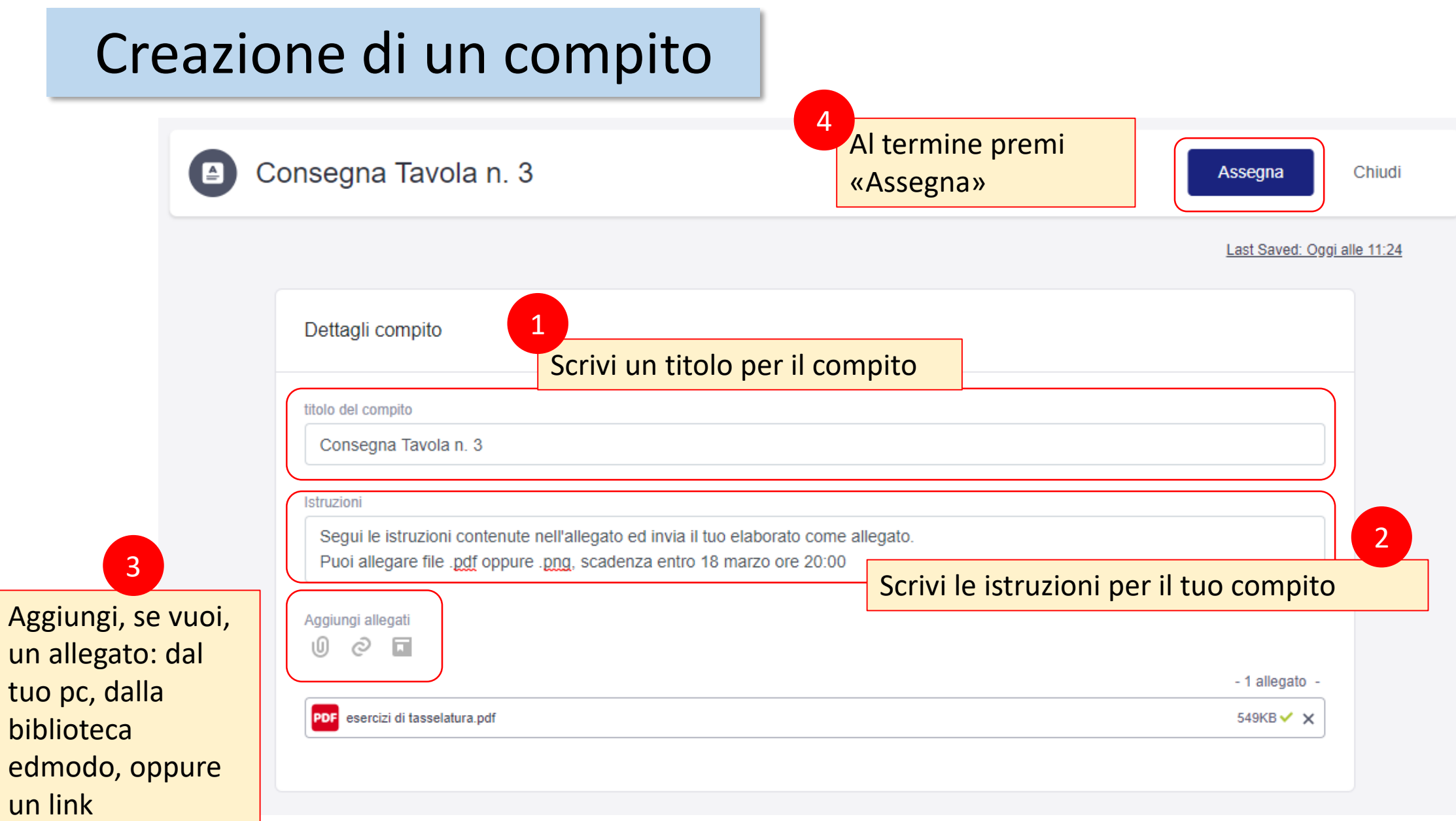

#### Creazione di un compitoAssegna

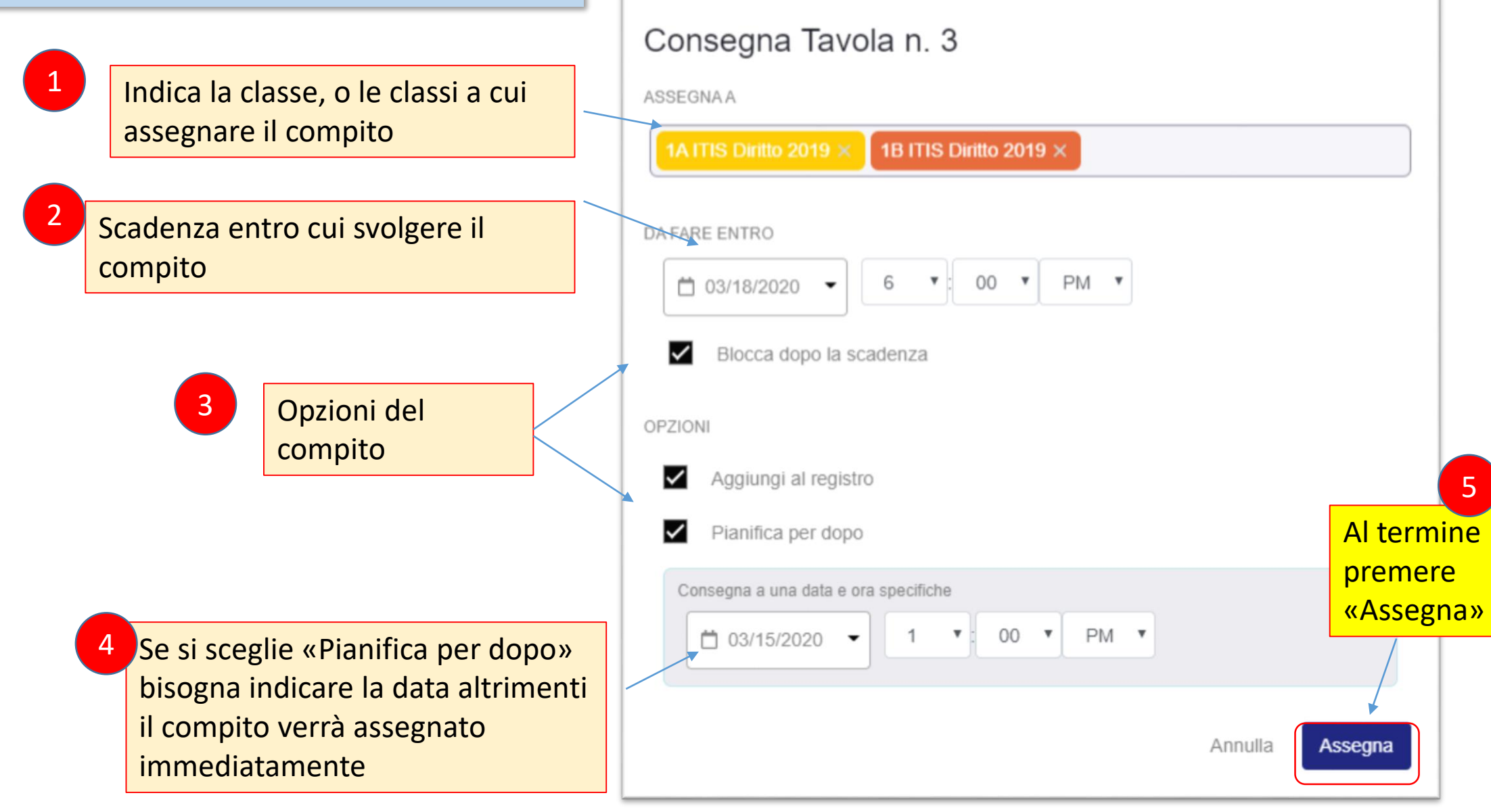